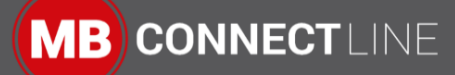

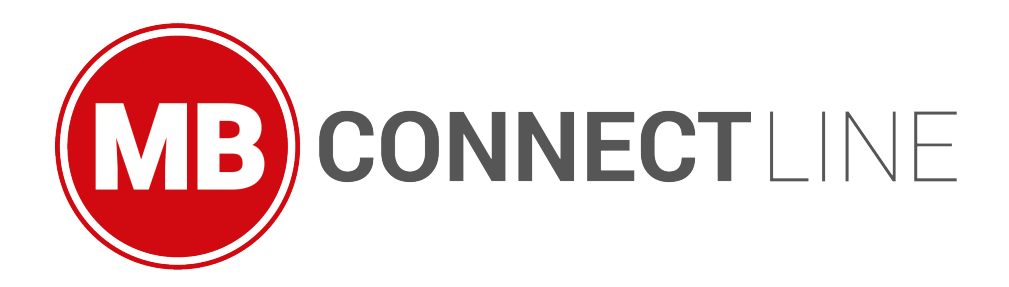

# AWS IoT (EN)

(Document Rev. 8, 04.06.2020)

Generated on 04.06.2020 by Siegfried Müller

**MB connect line GmbH** Fernwartungssysteme Winnettener Str. 6 D-91550 Dinkelsbühl

 $\blacksquare$  +49 (0) 98 51 / 58 25 29 0  $\blacksquare$  +49 (0) 98 51 / 58 25 29 99 info@mbconnectline.com www.mbconnectline.com

Bankverbindung / Bank account VR-Bank Feuchtwangen-Limes eG IBAN DE28 7606 9441 0000 0868 60 **BIC GENODEF1FEW** 

Kreissparkasse Heilbronn IBAN DE69 6205 0000 0000 7812 88 **BIC HEISDE66** 

Geschäftsführer / CEO Siegfried Müller Registergericht / Register court Ansbach HRB 6133

# **Table of Contents**

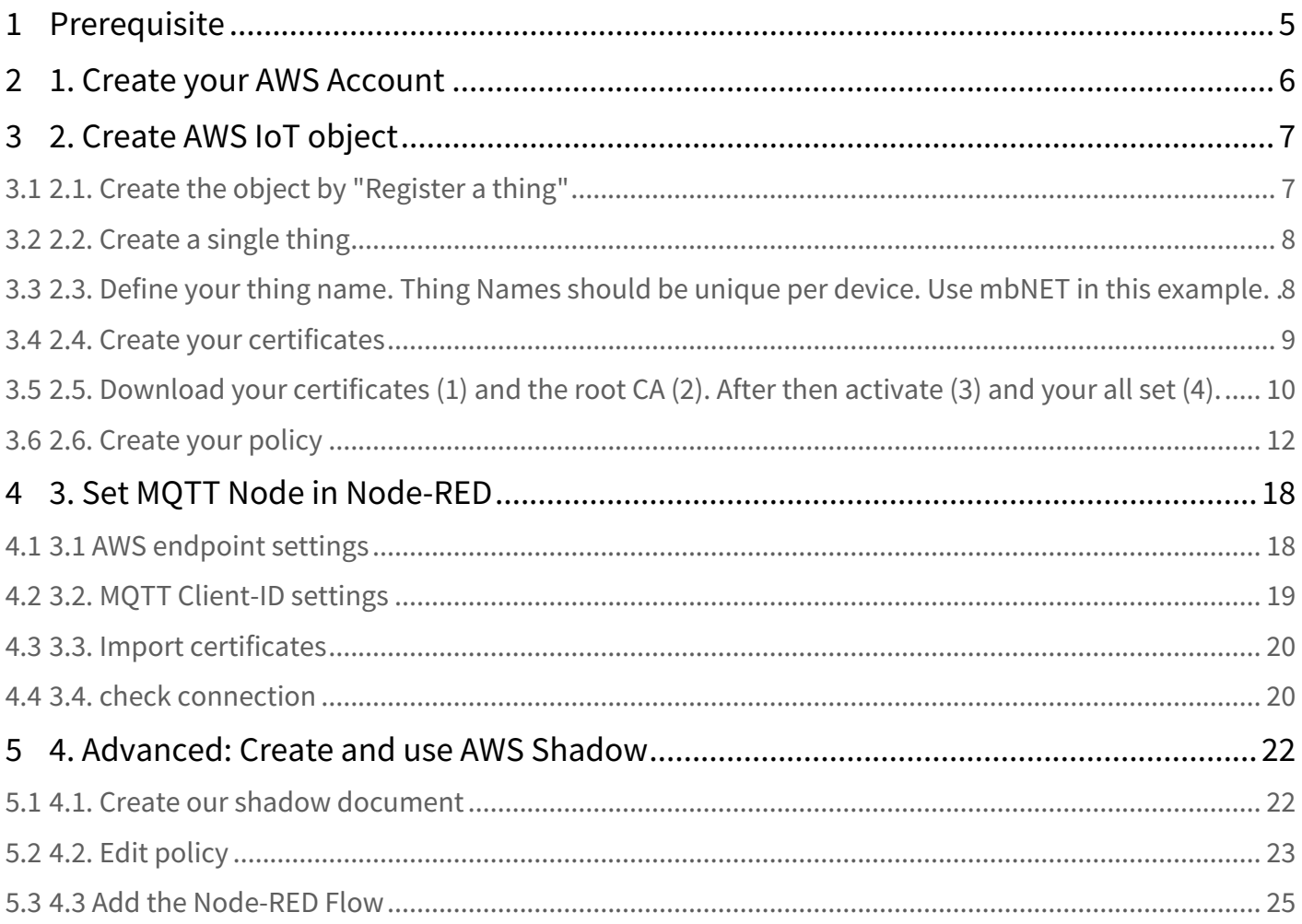

AWS IoT (EN) - 2 / 26

**MB connect line GmbH** Fernwartungssysteme<br>Winnettener Str. 6 D-91550 Dinkelsbühl

 $\blacksquare$  +49 (0) 98 51 / 58 25 29 0  $\Box$  + 49 (0) 98 51 / 58 25 29 99<br> $\Box$  + 49 (0) 98 51 / 58 25 29 99 www.mbconnectline.com

**Bankverbindung / Bank account** VR-Bank Feuchtwangen-Limes eG IBAN DE28 7606 9441 0000 0868 60 **BIC GENODEF1FEW** 

Kreissparkasse Heilbronn IBAN DE69 6205 0000 0000 7812 88 **BIC HEISDE66** 

Geschäftsführer / CEO Siegfried Müller Begistergericht / Register court<br>Ansbach HRB 6133

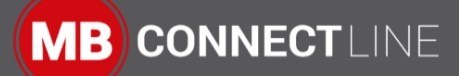

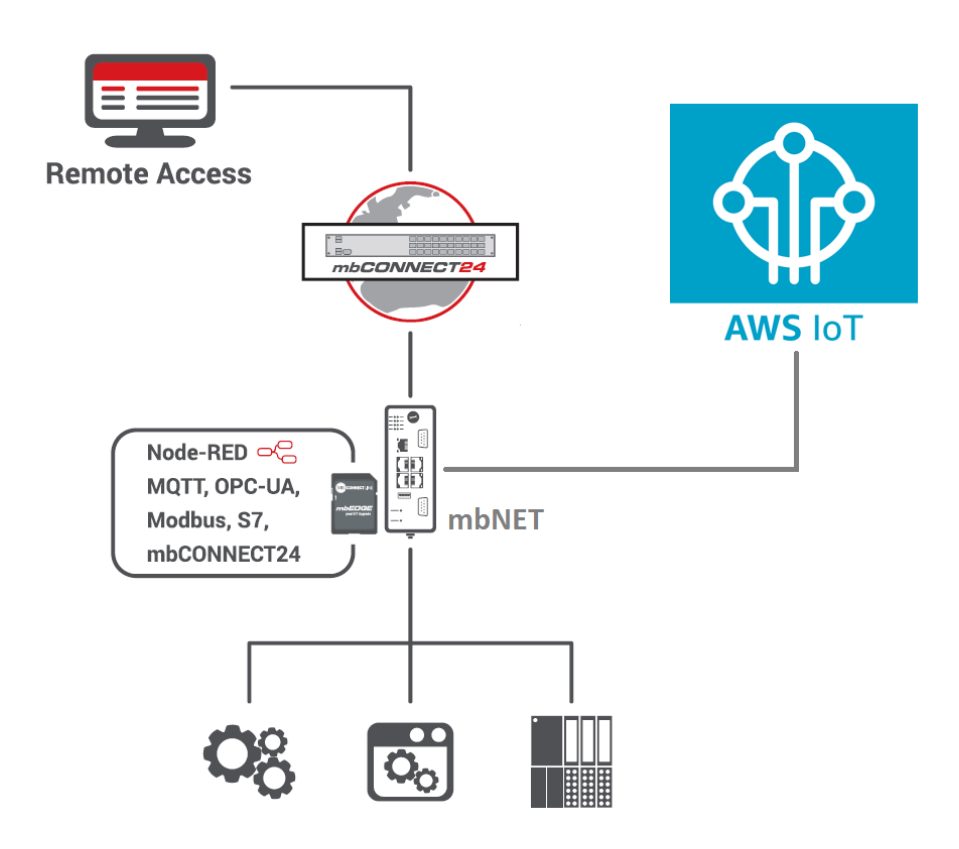

A standard MQTT client from Node-RED is used to establish the connection between mbEDGE (node-red) and AWS. The "AWS IoT" service is used on the AWS website. Here are the rough steps for implementation:

- 1. AWS account for the AWS IoT service
- 2. Create AWS IoT object
	- a. Create certificates (for establishing a connection for authentication)
	- b. Create a guideline (which device may use which functions such as publish or subscribe)
- 3. Create MQTT client in Node-RED
	- a. Enter AWS endpoint as MQTT server
	- b. Enter the MQTT client ID
	- c. Import certificates
- 4. Advanced: Create and use AWS Shadow

First of all we need a mbNET router and the mbEDGE option SD Card. Every mbNET router starting from Hardwareversion 3 is suitable.

#### AWS IoT (EN) - 3 / 26

**MB connect line GmbH** Fernwartungssysteme Winnettener Str. 6 D-91550 Dinkelsbühl

 $\blacksquare$  +49 (0) 98 51 / 58 25 29 0  $\blacksquare$  +49 (0) 98 51 / 58 25 29 99  $\blacksquare$  info@mbconnectline.com www.mbconnectline.com

#### **Bankverbindung / Bank account** VR-Bank Feuchtwangen-Limes eG IBAN DE28 7606 9441 0000 0868 60 **BIC GENODEF1FEW**

Kreissparkasse Heilbronn IBAN DE69 6205 0000 0000 7812 88 **BIC HEISDE66** 

Geschäftsführer / CEO Siegfried Müller Registergericht / Register court Ansbach HRB 6133

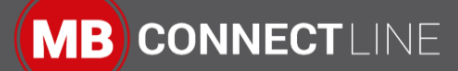

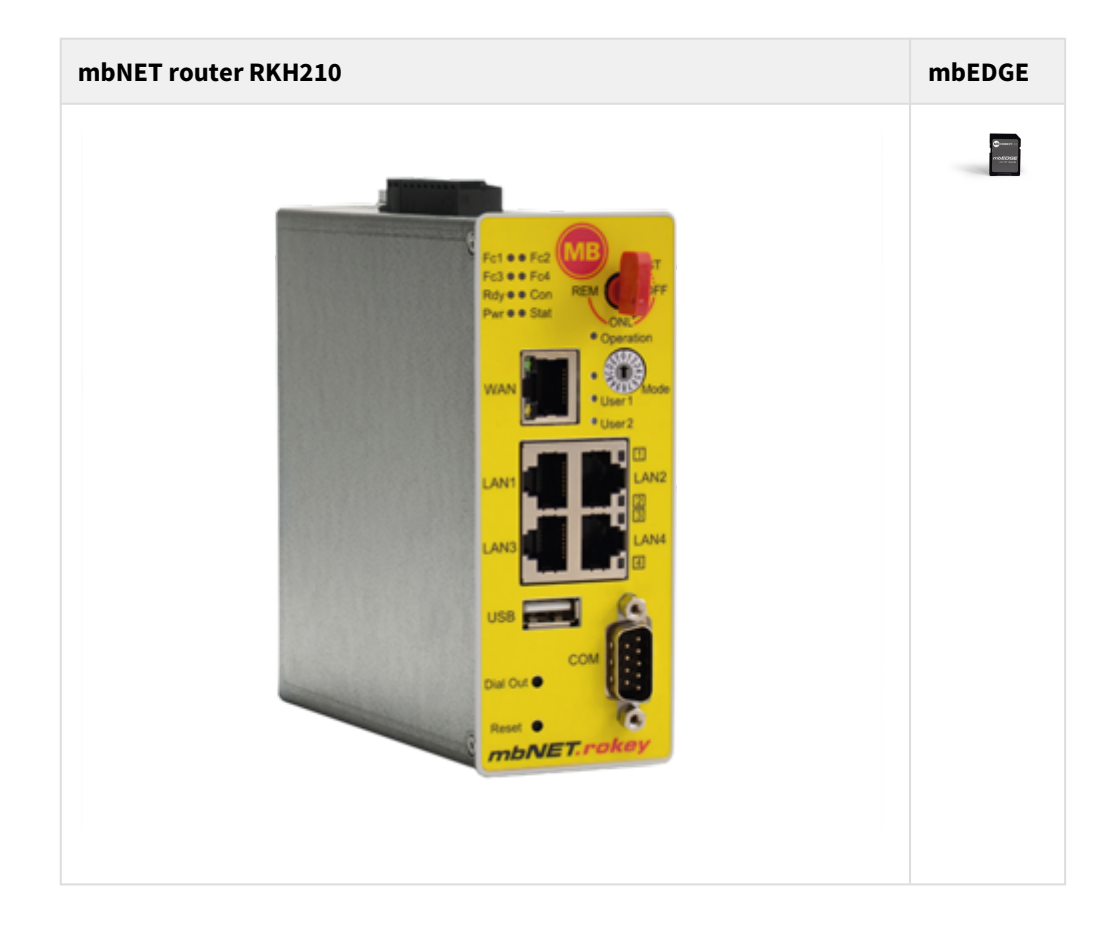

AWS IoT (EN) - 4 / 26

**MB connect line GmbH** Fernwartungssysteme<br>Winnettener Str. 6 D-91550 Dinkelsbühl

 $\blacksquare$  +49 (0) 98 51 / 58 25 29 0  $\blacksquare$  + 49 (0) 98 51 / 58 25 29 99 info@mbconnectline.com www.mbconnectline.com

## **Bankverbindung / Bank account**

VR-Bank Feuchtwangen-Limes eG IBAN DE28 7606 9441 0000 0868 60 **BIC GENODEF1FEW** 

Kreissparkasse Heilbronn IBAN DE69 6205 0000 0000 7812 88 **BIC HEISDE66** 

Geschäftsführer / CEO Siegfried Müller Begistergericht / Register court<br>Ansbach HRB 6133

![](_page_4_Picture_0.jpeg)

# <span id="page-4-0"></span>1 Prerequisite

You can either use the mbNET router as an classic router without using with the device management cloud mbCONNECT24 or with mbCONNECT24. In both ways your mbEDGE card must be enabled and the Node-RED flow editor must be accessible.

AWS IoT (EN) - 5 / 26

**MB connect line GmbH** Fernwartungssysteme Winnettener Str. 6 D-91550 Dinkelsbühl

 $\blacksquare$  +49 (0) 98 51 / 58 25 29 0  $\blacksquare$  +49 (0) 98 51 / 58 25 29 99 info@mbconnectline.com www.mbconnectline.com

### **Bankverbindung / Bank account**

VR-Bank Feuchtwangen-Limes eG IBAN DE28 7606 9441 0000 0868 60 **BIC GENODEF1FEW** 

Kreissparkasse Heilbronn IBAN DE69 6205 0000 0000 7812 88 **BIC HEISDE66** 

Geschäftsführer / CEO Siegfried Müller Registergericht / Register court Ansbach HRB 6133

![](_page_5_Picture_0.jpeg)

# <span id="page-5-0"></span>2 1. Create your AWS Account

![](_page_5_Picture_64.jpeg)

AWS IoT (EN) - 6 / 26

**MB connect line GmbH** Fernwartungssysteme Winnettener Str. 6 D-91550 Dinkelsbühl

 $\blacksquare$  +49 (0) 98 51 / 58 25 29 0  $\blacksquare$  + 49 (0) 98 51 / 58 25 29 99 info@mbconnectline.com www.mbconnectline.com

#### **Bankverbindung / Bank account** VR-Bank Feuchtwangen-Limes eG

IBAN DE28 7606 9441 0000 0868 60 **BIC GENODEF1FEW** 

Kreissparkasse Heilbronn IBAN DE69 6205 0000 0000 7812 88 **BIC HEISDE66** 

Geschäftsführer / CEO Siegfried Müller Registergericht / Register court Ansbach HRB 6133

# <span id="page-6-0"></span>3 2. Create AWS IoT object

<span id="page-6-1"></span>3.1 2.1. Create the object by "Register a thing"

![](_page_6_Picture_3.jpeg)

AWS IoT (EN) - 7 / 26

**MB connect line GmbH** Fernwartungssysteme Winnettener Str. 6 D-91550 Dinkelsbühl

 $\blacksquare$  +49 (0) 98 51 / 58 25 29 0  $\blacksquare$  +49 (0) 98 51 / 58 25 29 99 info@mbconnectline.com www.mbconnectline.com

#### Bankverbindung / Bank account VR-Bank Feuchtwangen-Limes eG

IBAN DE28 7606 9441 0000 0868 60 **BIC GENODEF1FEW** 

Kreissparkasse Heilbronn IBAN DE69 6205 0000 0000 7812 88 **BIC HEISDE66** 

Geschäftsführer / CEO Siegfried Müller Registergericht / Register court Ansbach HRB 6133

## <span id="page-7-0"></span>3.2 2.2. Create a single thing

![](_page_7_Picture_82.jpeg)

<span id="page-7-1"></span>3.3 2.3. Define your thing name. Thing Names should be unique per device. Use mbNET in this example.

![](_page_7_Picture_83.jpeg)

scroll down to "next" and leave all other empty or nothing.

**MB connect line GmbH** Fernwartungssysteme Winnettener Str. 6 D-91550 Dinkelsbühl

 $\blacksquare$  +49 (0) 98 51 / 58 25 29 0  $\blacksquare$  +49 (0) 98 51 / 58 25 29 99 info@mbconnectline.com www.mbconnectline.com

Bankverbindung / Bank account VR-Bank Feuchtwangen-Limes eG IBAN DE28 7606 9441 0000 0868 60 **BIC GENODEF1FEW** 

Kreissparkasse Heilbronn IBAN DE69 6205 0000 0000 7812 88 **BIC HEISDE66** 

Geschäftsführer / CEO Siegfried Müller Registergericht / Register court Ansbach HRB 6133

USt-IDNr. / VAT-ID-No. DE 185259018 St-Nr. / Tax-No. 203/132/20444

AWS IoT (EN) - 8 / 26

![](_page_8_Picture_0.jpeg)

![](_page_8_Picture_101.jpeg)

### **A** Important

 $\Gamma$ 

Thing Names should be unique per device. The Thing Name should also correspond with the Client ID, which must be unique.

## <span id="page-8-0"></span>3.4 2.4. Create your certificates

![](_page_8_Figure_5.jpeg)

#### AWS IoT (EN) - 9 / 26

**MB connect line GmbH** Fernwartungssysteme Winnettener Str. 6 D-91550 Dinkelsbühl

 $\blacksquare$  +49 (0) 98 51 / 58 25 29 0  $\blacksquare$  +49 (0) 98 51 / 58 25 29 99 info@mbconnectline.com www.mbconnectline.com

#### Bankverbindung / Bank account

VR-Bank Feuchtwangen-Limes eG IBAN DE28 7606 9441 0000 0868 60 **BIC GENODEF1FEW** 

Kreissparkasse Heilbronn IBAN DE69 6205 0000 0000 7812 88 **BIC HEISDE66** 

Geschäftsführer / CEO Siegfried Müller Registergericht / Register court Ansbach HRB 6133

<span id="page-9-0"></span>3.5 2.5. Download your certificates (1) and the root CA (2). After then activate (3) and your all set (4).

![](_page_9_Figure_2.jpeg)

If you are done, you should see the thing "mbNET" like this.

#### AWS IoT (EN) - 10 / 26

**MB connect line GmbH** Fernwartungssysteme Winnettener Str. 6 D-91550 Dinkelsbühl

 $\blacksquare$  +49 (0) 98 51 / 58 25 29 0  $\blacksquare$  +49 (0) 98 51 / 58 25 29 99  $\blacksquare$  info@mbconnectline.com www.mbconnectline.com

#### **Bankverbindung / Bank account** VR-Bank Feuchtwangen-Limes eG IBAN DE28 7606 9441 0000 0868 60

**BIC GENODEF1FEW** 

Kreissparkasse Heilbronn IBAN DE69 6205 0000 0000 7812 88 **BIC HEISDE66** 

Geschäftsführer / CEO Siegfried Müller Registergericht / Register court Ansbach HRB 6133

![](_page_10_Picture_0.jpeg)

![](_page_10_Picture_57.jpeg)

**MB connect line GmbH** Fernwartungssysteme<br>Winnettener Str. 6 D-91550 Dinkelsbühl

 $\blacksquare$  +49 (0) 98 51 / 58 25 29 0  $\Box$  + 49 (0) 98 51 / 58 25 29 99<br> $\Box$  + 49 (0) 98 51 / 58 25 29 99 www.mbconnectline.com

#### Bankverbindung / Bank account VR-Bank Feuchtwangen-Limes eG

IBAN DE28 7606 9441 0000 0868 60 **BIC GENODEF1FEW** 

Kreissparkasse Heilbronn IBAN DE69 6205 0000 0000 7812 88 **BIC HEISDE66** 

Geschäftsführer / CEO Siegfried Müller Begistergericht / Register court<br>Ansbach HRB 6133

USt-IDNr. / VAT-ID-No. DE 185259018 St-Nr. / Tax-No. 203/132/20444

AWS IoT (EN) - 11 / 26

## <span id="page-11-0"></span>3.6 2.6. Create your policy

![](_page_11_Picture_2.jpeg)

Define a name and add your policy statements

#### AWS IoT (EN) - 12 / 26

**MB connect line GmbH** Fernwartungssysteme Winnettener Str. 6 D-91550 Dinkelsbühl

 $\blacksquare$  +49 (0) 98 51 / 58 25 29 0  $\blacksquare$  +49 (0) 98 51 / 58 25 29 99 info@mbconnectline.com www.mbconnectline.com

#### Bankverbindung / Bank account VR-Bank Feuchtwangen-Limes eG IBAN DE28 7606 9441 0000 0868 60

**BIC GENODEF1FEW** 

Kreissparkasse Heilbronn IBAN DE69 6205 0000 0000 7812 88 **BIC HEISDE66** 

Geschäftsführer / CEO Siegfried Müller Registergericht / Register court Ansbach HRB 6133

![](_page_12_Picture_0.jpeg)

![](_page_12_Picture_90.jpeg)

We want to differ between "Connect", "Publish/Receive" and "Subscribe". The policy handles the access to your things and topics.

In our Example we allow all to connect and access to topic "mymbNETTopic". If you want to allow all, the use the wildcard "\*" instead of the topic name.

Add "iot:Connect" to the "Action" field and "Add statement". Replace the word "replaceWithAClientId" in the field "Resource ARN" with "\${iot:Connection.Thing.ThingName}"

![](_page_12_Picture_91.jpeg)

#### AWS IoT (EN) - 13 / 26

**MB connect line GmbH** Fernwartungssysteme Winnettener Str. 6 D-91550 Dinkelsbühl

 $\Gamma$ 

 $\blacksquare$  +49 (0) 98 51 / 58 25 29 0  $\blacksquare$  +49 (0) 98 51 / 58 25 29 99 info@mbconnectline.com www.mbconnectline.com

**Bankverbindung / Bank account** VR-Bank Feuchtwangen-Limes eG IBAN DE28 7606 9441 0000 0868 60 **BIC GENODEF1FEW** 

Kreissparkasse Heilbronn IBAN DE69 6205 0000 0000 7812 88 **BIC HEISDE66** 

Geschäftsführer / CEO Siegfried Müller Registergericht / Register court Ansbach HRB 6133

**MB CONNECTLINE** 

Add "iot:Publish, iot:Receive" to the "Action" field and "Add statement". Replace the word "replaceWithATopic" in the field "Resource ARN" with "mymbNETTopic"

![](_page_13_Picture_112.jpeg)

#### **Warning**  $\mathbf{A}$

 $\mathsf{r}$ 

If you want to access all topics, replace "replaceWithATopic" with "\*". But use this only for testing purpouses, NOT for production use.

Add "iot:Subscribe" to the "Action" field and "Add statement". Replace the word "replaceWithATopicFilter" in the field "Resource ARN" with "mymbNETTopic"

![](_page_13_Picture_113.jpeg)

### **Warning**

If you want to access all topics, replace "replaceWithATopic" with "\*". But use this only for testing purpouses, NOT for production use.

When you are finished, click on "Create" at the bottom of the website.

AWS IoT (EN) - 14 / 26

**MB connect line GmbH Fernwartungssysteme** Winnettener Str. 6 D-91550 Dinkelsbühl

 $\blacksquare$  +49 (0) 98 51 / 58 25 29 0  $\blacksquare$  +49 (0) 98 51 / 58 25 29 99 info@mbconnectline.com www.mbconnectline.com

**Bankverbindung / Bank account** VR-Bank Feuchtwangen-Limes eG IBAN DE28 7606 9441 0000 0868 60 **BIC GENODEF1FEW** 

Kreissparkasse Heilbronn IBAN DE69 6205 0000 0000 7812 88 **BIC HEISDE66** 

Geschäftsführer / CEO Siegfried Müller Registergericht / Register court Ansbach HRB 6133

![](_page_14_Picture_0.jpeg)

![](_page_14_Figure_1.jpeg)

#### Select your thing

![](_page_14_Picture_70.jpeg)

### Select your certificate

AWS IoT (EN) - 15 / 26

**MB connect line GmbH** Fernwartungssysteme<br>Winnettener Str. 6 D-91550 Dinkelsbühl

 $\blacksquare$  +49 (0) 98 51 / 58 25 29 0  $\Box$  +49 (0) 98 51 / 58 25 29 99<br> $\Box$  info@mbconnectline.com www.mbconnectline.com

### Bankverbindung / Bank account VR-Bank Feuchtwangen-Limes eG

IBAN DE28 7606 9441 0000 0868 60 **BIC GENODEF1FEW** 

Kreissparkasse Heilbronn IBAN DE69 6205 0000 0000 7812 88 **BIC HEISDE66** 

Geschäftsführer / CEO Siegfried Müller Begistergericht / Register court<br>Ansbach HRB 6133

![](_page_15_Picture_0.jpeg)

![](_page_15_Picture_59.jpeg)

### Attach your policy to your certificate

![](_page_15_Picture_60.jpeg)

## AWS IoT (EN) - 16 / 26

**MB connect line GmbH** Fernwartungssysteme<br>Winnettener Str. 6 D-91550 Dinkelsbühl

 $\blacksquare$  +49 (0) 98 51 / 58 25 29 0  $\blacksquare$  + 49 (0) 98 51 / 58 25 29 99 info@mbconnectline.com<br>
Www.mbconnectline.com

## Bankverbindung / Bank account

VR-Bank Feuchtwangen-Limes eG IBAN DE28 7606 9441 0000 0868 60 **BIC GENODEF1FEW** 

Kreissparkasse Heilbronn IBAN DE69 6205 0000 0000 7812 88 **BIC HEISDE66** 

Geschäftsführer / CEO Siegfried Müller Begistergericht / Register court<br>Ansbach HRB 6133

![](_page_16_Picture_0.jpeg)

# Attach policies to certificate(s)

Policies will be attached to the following certificate(s):

d0377249f5910b46ef95fa11dbf46cee0d2d2d1723c0938d450e727b396ef4f0

## Choose one or more policies

![](_page_16_Figure_5.jpeg)

AWS IoT (EN) - 17 / 26

**MB connect line GmbH** ...<br>Fernwartungssysteme Winnettener Str. 6 D-91550 Dinkelsbühl

 $\blacksquare$  +49 (0) 98 51 / 58 25 29 0  $\blacksquare$  + 49 (0) 98 51 / 58 25 29 99 info@mbconnectline.com www.mbconnectline.com

#### **Bankverbindung / Bank account** VR-Bank Feuchtwangen-Limes eG

IBAN DE28 7606 9441 0000 0868 60 **BIC GENODEF1FEW** 

Kreissparkasse Heilbronn IBAN DE69 6205 0000 0000 7812 88 **BIC HEISDE66** 

Geschäftsführer / CEO Siegfried Müller Registergericht / Register court Ansbach HRB 6133

![](_page_17_Picture_0.jpeg)

# <span id="page-17-0"></span>4 3. Set MQTT Node in Node-RED

![](_page_17_Picture_78.jpeg)

## <span id="page-17-1"></span>4.1 3.1 AWS endpoint settings

![](_page_17_Picture_79.jpeg)

AWS IoT (EN) - 18 / 26

**MB connect line GmbH** Fernwartungssysteme Winnettener Str. 6 D-91550 Dinkelsbühl

 $\blacksquare$  +49 (0) 98 51 / 58 25 29 0  $\blacksquare$  + 49 (0) 98 51 / 58 25 29 99 info@mbconnectline.com www.mbconnectline.com

**Bankverbindung / Bank account** VR-Bank Feuchtwangen-Limes eG IBAN DE28 7606 9441 0000 0868 60 **BIC GENODEF1FEW** 

Kreissparkasse Heilbronn IBAN DE69 6205 0000 0000 7812 88 **BIC HEISDE66** 

Geschäftsführer / CEO Siegfried Müller Registergericht / Register court Ansbach HRB 6133

![](_page_18_Picture_0.jpeg)

![](_page_18_Picture_86.jpeg)

# <span id="page-18-0"></span>4.2 3.2. MQTT Client-ID settings

![](_page_18_Picture_87.jpeg)

### AWS IoT (EN) - 19 / 26

**MB connect line GmbH** Fernwartungssysteme<br>Winnettener Str. 6 D-91550 Dinkelsbühl

 $\blacksquare$  +49 (0) 98 51 / 58 25 29 0  $\blacksquare$  + 49 (0) 98 51 / 58 25 29 99 info@mbconnectline.com www.mbconnectline.com

## **Bankverbindung / Bank account**

VR-Bank Feuchtwangen-Limes eG IBAN DE28 7606 9441 0000 0868 60 **BIC GENODEF1FEW** 

Kreissparkasse Heilbronn IBAN DE69 6205 0000 0000 7812 88 **BIC HEISDE66** 

Geschäftsführer / CEO Siegfried Müller Registergericht / Register court Ansbach HRB 6133

## <span id="page-19-0"></span>4.3 3.3. Import certificates

![](_page_19_Picture_89.jpeg)

## <span id="page-19-1"></span>4.4 3.4. check connection

Change to AWS Test page and use the topic "mymbNETTopic" and subscribe.

![](_page_19_Picture_90.jpeg)

Every Inject on "timestamp" will send a message to AWS and you can see it at the MQTT client test page.

**MB connect line GmbH** Fernwartungssysteme Winnettener Str. 6 D-91550 Dinkelsbühl

 $\blacksquare$  +49 (0) 98 51 / 58 25 29 0  $\blacksquare$  +49 (0) 98 51 / 58 25 29 99 info@mbconnectline.com www.mbconnectline.com

Bankverbindung / Bank account VR-Bank Feuchtwangen-Limes eG IBAN DE28 7606 9441 0000 0868 60 **BIC GENODEF1FEW** 

Kreissparkasse Heilbronn IBAN DE69 6205 0000 0000 7812 88 **BIC HEISDE66** 

Geschäftsführer / CEO Siegfried Müller Registergericht / Register court Ansbach HRB 6133

USt-IDNr. / VAT-ID-No. DE 185259018 St-Nr. / Tax-No. 203/132/20444

AWS IoT (EN) - 20 / 26

![](_page_20_Picture_0.jpeg)

![](_page_20_Picture_57.jpeg)

AWS IoT (EN) - 21 / 26

**MB connect line GmbH** Fernwartungssysteme<br>Winnettener Str. 6 D-91550 Dinkelsbühl

 $\blacksquare$  +49 (0) 98 51 / 58 25 29 0  $\Box$  + 49 (0) 98 51 / 58 25 25 8<br> $\Box$  + 49 (0) 98 51 / 58 25 29 99 www.mbconnectline.com

#### Bankverbindung / Bank account VR-Bank Feuchtwangen-Limes eG

IBAN DE28 7606 9441 0000 0868 60 **BIC GENODEF1FEW** 

Kreissparkasse Heilbronn IBAN DE69 6205 0000 0000 7812 88 **BIC HEISDE66** 

Geschäftsführer / CEO Siegfried Müller Begistergericht / Register court<br>Ansbach HRB 6133

![](_page_21_Picture_0.jpeg)

# <span id="page-21-0"></span>5 4. Advanced: Create and use AWS Shadow

## <span id="page-21-1"></span>5.1 4.1. Create our shadow document

![](_page_21_Picture_79.jpeg)

![](_page_21_Picture_80.jpeg)

#### AWS IoT (EN) - 22 / 26

**MB connect line GmbH** Fernwartungssysteme Winnettener Str. 6 D-91550 Dinkelsbühl

 $\blacksquare$  +49 (0) 98 51 / 58 25 29 0  $\blacksquare$  + 49 (0) 98 51 / 58 25 29 99 info@mbconnectline.com www.mbconnectline.com

#### **Bankverbindung / Bank account**

VR-Bank Feuchtwangen-Limes eG IBAN DE28 7606 9441 0000 0868 60 **BIC GENODEF1FEW** 

Kreissparkasse Heilbronn IBAN DE69 6205 0000 0000 7812 88 **BIC HEISDE66** 

Geschäftsführer / CEO Siegfried Müller Registergericht / Register court Ansbach HRB 6133

Copy the Follwing code block into the shadow state:

![](_page_22_Picture_0.jpeg)

![](_page_22_Picture_141.jpeg)

# <span id="page-22-0"></span>5.2 4.2. Edit policy

Select your thing and then the certificate. Select then the policy and edit the policy

![](_page_22_Picture_142.jpeg)

Edit the policy as follows:

**MB connect line GmbH** Fernwartungssysteme Winnettener Str. 6 D-91550 Dinkelsbühl

 $\blacksquare$  +49 (0) 98 51 / 58 25 29 0  $\blacksquare$  + 49 (0) 98 51 / 58 25 29 99 info@mbconnectline.com www.mbconnectline.com

#### **Bankverbindung / Bank account** VR-Bank Feuchtwangen-Limes eG IBAN DE28 7606 9441 0000 0868 60 **BIC GENODEF1FEW**

Kreissparkasse Heilbronn IBAN DE69 6205 0000 0000 7812 88 **BIC HEISDE66** 

Geschäftsführer / CEO Siegfried Müller Registergericht / Register court Ansbach HRB 6133

USt-IDNr. / VAT-ID-No. DE 185259018 St-Nr. / Tax-No. 203/132/20444

AWS IoT (EN) - 23 / 26

![](_page_23_Picture_0.jpeg)

```
Policy
```

```
{
   "Version": "2012-10-17",
   "Statement": [
     {
       "Effect": "Allow",
       "Action": "iot:Connect",
       "Resource": "arn:aws:iot:us-west-2:827491435302:client/$
{iot:Connection.Thing.ThingName}"
     },
     {
       "Effect": "Allow",
       "Action": "iot:Publish",
       "Resource": [
         "arn:aws:iot:us-west-2:827491435302:topic/mymbNETTopic",
         "arn:aws:iot:us-west-2:827491435302:topic/$aws/things/$
{iot:Connection.Thing.ThingName}/shadow/update"
\sim \sim \sim \sim \sim \sim },
     {
       "Effect": "Allow",
       "Action": "iot:Receive",
       "Resource": [
         "arn:aws:iot:us-west-2:827491435302:topic/mymbNETTopic",
         "arn:aws:iot:us-west-2:827491435302:topic/$aws/things/$
{iot:Connection.Thing.ThingName}/shadow/update/delta"
       ]
     },
     {
       "Effect": "Allow",
       "Action": "iot:Subscribe",
       "Resource": [
         "arn:aws:iot:us-west-2:827491435302:topicfilter/mymbNETTopic",
         "arn:aws:iot:us-west-2:827491435302:topicfilter/$aws/things/$
{iot:Connection.Thing.ThingName}/shadow/update/delta",
         "arn:aws:iot:us-west-2:827491435302:topicfilter/$aws/things/$
{iot:Connection.Thing.ThingName}/shadow/update/get/accepted",
         "arn:aws:iot:us-west-2:827491435302:topicfilter/$aws/things/$
{iot:Connection.Thing.ThingName}/shadow/update/get/rejected",
         "arn:aws:iot:us-west-2:827491435302:topicfilter/$aws/things/$
{iot:Connection.Thing.ThingName}/shadow/update/documents",
         "arn:aws:iot:us-west-2:827491435302:topicfilter/$aws/things/$
{iot:Connection.Thing.ThingName}/shadow/update/accepted",
         "arn:aws:iot:us-west-2:827491435302:topicfilter/$aws/things/$
{iot:Connection.Thing.ThingName}/shadow/update/rejected"
\sim \sim \sim \sim \sim \sim }
   ]
}
```
#### AWS IoT (EN) - 24 / 26

**MB connect line GmbH Fernwartungssysteme** Winnettener Str. 6 D-91550 Dinkelsbühl

 $\blacksquare$  +49 (0) 98 51 / 58 25 29 0  $\blacksquare$  +49 (0) 98 51 / 58 25 29 99 info@mbconnectline.com www.mbconnectline.com

#### **Bankverbindung / Bank account**

VR-Bank Feuchtwangen-Limes eG IBAN DE28 7606 9441 0000 0868 60 **BIC GENODEF1FEW** 

Kreissparkasse Heilbronn IBAN DE69 6205 0000 0000 7812 88 **BIC HEISDE66** 

Geschäftsführer / CEO Siegfried Müller Registergericht / Register court Ansbach HRB 6133

### **A** Attention

The name "arn:aws:iot:us-west-2:827491435302" could be different to your setting. Use the name of the resource from "iot:connect" segment.

## <span id="page-24-0"></span>5.3 4.3 Add the Node-RED Flow

This Node-RED Flow is an example on how to inreract between the mbNET router and AWS shadow. The "cloud" node communicates with the router to read and write the routers variables. In our case here we request to set/reset the digital Outputs 1 and/or 2 depending on the request from the AWS shadow. Whenever there is a change on this digital Outputs or Inputs we report to AWS shadow the status. The node "device" returns the status of the router interfaces and firmware version.

![](_page_24_Figure_5.jpeg)

The flow can be downloaded here: [https://helpdesk.mbconnectline.com/en/index.php?](https://helpdesk.mbconnectline.com/en/index.php?type=page&urlcode=872841&title=NR10V1-AWS-Connector) [type=page&urlcode=872841&title=NR10V1-AWS-Connector](https://helpdesk.mbconnectline.com/en/index.php?type=page&urlcode=872841&title=NR10V1-AWS-Connector)

After activating the flow, you will see the firmwareversion of the mbNET in your AWS shadow:

#### AWS IoT (EN) - 25 / 26

**MB connect line GmbH** Fernwartungssysteme Winnettener Str. 6 D-91550 Dinkelsbühl

 $\blacksquare$  +49 (0) 98 51 / 58 25 29 0  $\blacksquare$  + 49 (0) 98 51 / 58 25 29 99 info@mbconnectline.com www.mbconnectline.com

#### **Bankverbindung / Bank account** VR-Bank Feuchtwangen-Limes eG

IBAN DE28 7606 9441 0000 0868 60 **BIC GENODEF1FEW** 

Kreissparkasse Heilbronn IBAN DE69 6205 0000 0000 7812 88 **BIC HEISDE66** 

Geschäftsführer / CEO Siegfried Müller Registergericht / Register court Ansbach HRB 6133

![](_page_25_Picture_0.jpeg)

![](_page_25_Picture_67.jpeg)

You can set the DOUT1 or DOUT2 (digital output) of the mbNET to "low" or "high" state. If digital Inputs are connected to the DI1-4 it will be reported here.

AWS IoT (EN) - 26 / 26

**MB connect line GmbH** Fernwartungssysteme Winnettener Str. 6 D-91550 Dinkelsbühl

 $\blacksquare$  +49 (0) 98 51 / 58 25 29 0  $\blacksquare$  + 49 (0) 98 51 / 58 25 29 99 info@mbconnectline.com www.mbconnectline.com

**Bankverbindung / Bank account** VR-Bank Feuchtwangen-Limes eG IBAN DE28 7606 9441 0000 0868 60 **BIC GENODEF1FEW** 

Kreissparkasse Heilbronn IBAN DE69 6205 0000 0000 7812 88 **BIC HEISDE66** 

Geschäftsführer / CEO Siegfried Müller Registergericht / Register court Ansbach HRB 6133